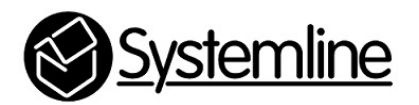

Rako Control of Systemline 7

Rev 3.0 24<sup>th</sup> January 2018

## **1.0 Introduction**

The Rako Bridge allows a Rako system to control S7 using a network connection. It is possible to configure the Bridge to map button presses from Rako keypads to output S7 TCP/IP commands. Rasoft Pro now includes Systemline S7 as a predefined audio device, which makes selecting a command and mapping it to a button press very easy.

S7 has been designed so that other control systems such as Rako can connect to S7 and send commands. All the control protocol to achieve this is published on the Systemline7 web page, but are now included as pre-defined commands on the latest Rasoft Pro software.

http://ecom.armourhome.co.uk/files//systemline/Systemline\_7/Netamp/S7-NetAmp-IP-Control-Specification-V4.2.pdf

It is important to configure the appropriate type of control at each device to give a simple and reliable end user experience. Rako control panels usually have from 6 to 12 buttons that can be labelled with its function, such as 'Scene 1' or 'Off' for lighting control. The ideal audio function on these hard button keypads is to simply select a radio station or playlist and adjust the volume. Radio stations can be stored as Favourites on an S7 system using the S7 App, and these are listed numerically on the App as shown below.

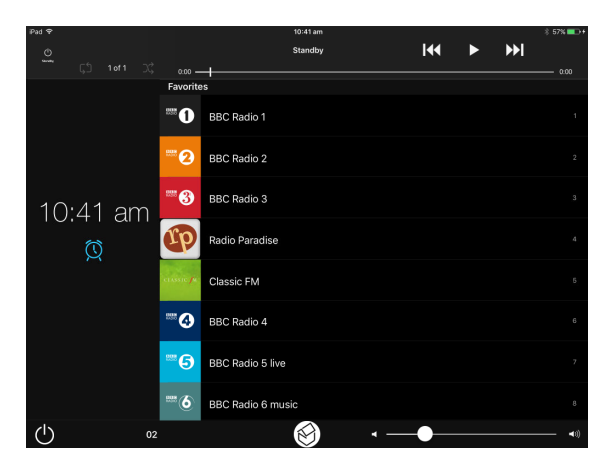

In order for the Rako system to select a favourite in a zone, it needs to communicate with the Netamp controlling the zone. Netamps with software 0004-0011 or 0003-0008 or higher have commands to select stored favourites. If the Netamp has a lower software version, you should perform a software update from the internet.

Favourites can also be playlists of music as stored by the end user, in which case you may also consider adding in play, stop, pause, and skip commands as button functions.

Once the Rako system has been configured to map S7 commands to button keypad presses, the end user will be able to use Rako keypads to select favourites and adjust the volume without the need to open up an App.

*A Rako project titled Systemline S7 Control'' is available to download from the Systemline7 website downloads section. This already has an S7 Netamp with the commands mapped to scenes on a room as an example* 

## **2.0 Adding the Netamp Commands**

The Bridge can store a maximum of 64 mappings, making it ideal to control one to eight S7 zones, assuming 8 commands per zone. You can use RA/RTC/WA/WTC or WRA-232 Bridge with the ACM License. In this case the RTC Bridge has been used.

**2.1** Open up the Rasoft Pro software and your project, add a Rako Bridge and select it.

**2.2** Press the 'Mappings' tab. Select one of the 64 available mappings, y ou can select the room number and scene command you wish to map to Systemline S7:

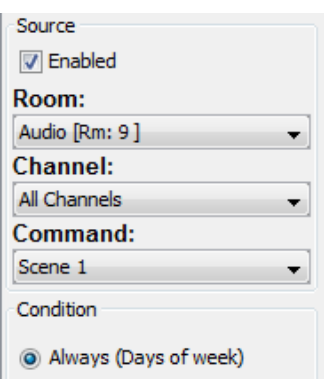

You should select 'All Channels'

**2.3** Select the active days for which the mapping will apply, normally this will be 'All'

**2.4** Select 'Audio' as the action type.

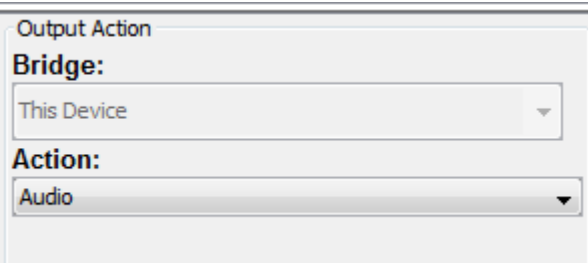

**2.5** Select 'Systemline 7' as a device Type

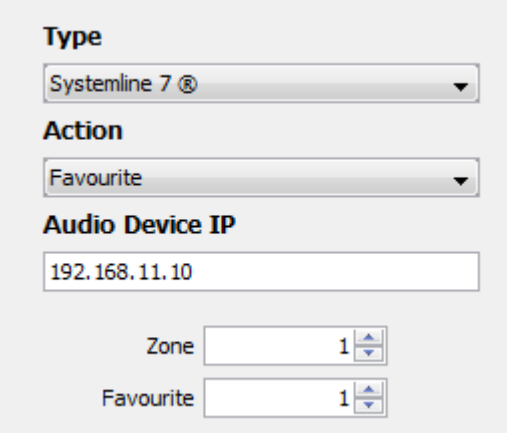

**2.6** You can now select an action type such as favourite, and then enter the IP address of the Netamp connected to the zone you with to control.

**2.7** Select the zone number (a Netamp controls 2 zones, so you need to select the correct one for the zone), and then you can also enter the favourite number you wish to use.

**2.8** Press 'Save and upload'

**2.9** Repeat the process for all other mappings you need for the project

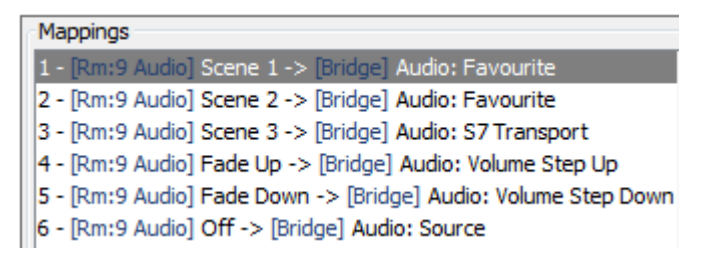

In this case I have added 6 mappings on room 9 to include two favourites, play/pause toggle, volume raise and lower and also a zone off function. It is possible to configure a button to issue an off command on a long button press.

## **3.0 Setting dimmers or switches to ignore audio buttons**

You may want to set the lighting actuators in the room to ignore commands that are mapped to custom strings

**3.1** Select the device in project and select the 'Ignore Options'

**3.2** Tick the boxes of the scenes that now relate to audio only commands so that it does not also switch on the lights.

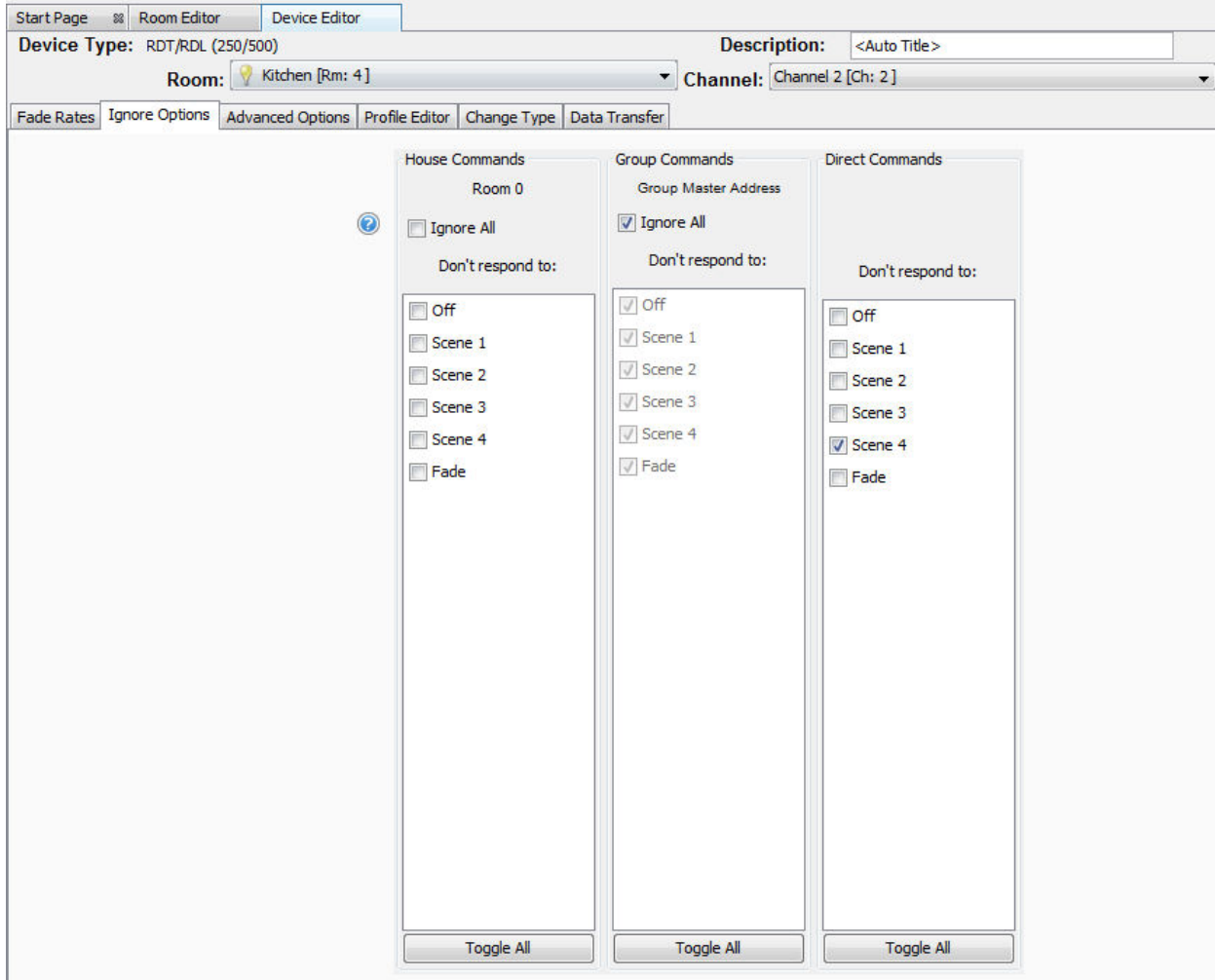

Upload the project to your Rako Bridge.

## **5.0 Using a second bridge to control S7**

If you are using a second bridge to control S7 then you must disable wireless and enable Ethernet for both to work correctly on one system.